# **6 Windows performance counters**

## **Overview**

You can effectively monitor Windows performance counters using the perf counter[] key.

For example:

perf\_counter["\Processor(0)\Interrupts/sec"]

or

perf counter["\Processor(0)\Interrupts/sec", 10]

For more information on using this key, see [Windows-specific item keys.](https://www.zabbix.com/documentation/4.2/manual/config/items/itemtypes/zabbix_agent/win_keys)

In order to get a full list of performance counters available for monitoring, you may run:

typeperf -qx

### **Numeric representation**

As the naming of performance counters may differ on different Windows servers, depending on local settings, it introduces a certain problem when creating a template for monitoring several Windows machines having different locales.

At the same time every performance counter can also be referred to by its numeric form, which is unique and exactly the same regardless of language settings, so you might use the numeric representation instead of strings.

To find out the numeric equivalents, run **regedit**, then find HKEY\_LOCAL\_MACHINE\SOFTWARE\Microsoft\Windows NT\CurrentVersion\Perflib\009.

The registry entry contains information like this:

1 1847 2 System 4 Memory 6 % Processor Time 10 File Read Operations/sec 12 File Write Operations/sec 14 File Control Operations/sec

```
16
File Read Bytes/sec
18
File Write Bytes/sec
....
```
Here you can find the corresponding numbers for each string part of the performance counter, like in '\System\% Processor Time':

```
System -> 2
% Processor Time -> 6
```
Then you can use these numbers to represent the path in numbers:

 $\frac{2}{6}$ 

#### **Performance counter parameters**

You can deploy some PerfCounter parameters for the monitoring of Windows performance counters.

For example, you can add these to the Zabbix agent configuration file:

```
 PerfCounter=UserPerfCounter1,"\Memory\Page Reads/sec",30
 or
 PerfCounter=UserPerfCounter2,"\4\24",30
```
With such parameters in place, you can then simply use UserPerfCounter1 or UserPerfCounter2 as the keys for creating the respective items.

Remember to restart Zabbix agent after making changes to the configuration file.

### **Troubleshooting**

Sometimes Zabbix agent cannot retrieve performance counter values in Windows 2000-based systems, because the pdh.dll file is outdated. It shows up as failure messages in Zabbix agent and server log files. In this case pdh.dll should be updated to a newer 5.0.2195.2668 version.

From: <https://www.zabbix.com/documentation/4.2/>- **Zabbix Documentation 4.2**

Permanent link: **<https://www.zabbix.com/documentation/4.2/manual/config/items/perfcounters>**

Last update: **2018/10/01 09:42**

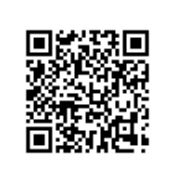